## **FPWINPRO7 KARŞILAŞTIRMA FONKSİYONLARI**

## Yöntem 1: F60 Komutu:

Plc üzerindeki V0 potansının değerini gördüğümüz DT90040 adresi F0 Move (taşıma komutu) ile DT10 transfer edildikten sonra DT10 adresi içerisindeki değişken değer F60CMP komutu ile karşılaştırılıp R900A,R900B ve R900C sistem bitlerinin çekmesi sağlanmıştır.F60 komutu aynı yazılım içerisinde bir den fazla kullanılabilir. Aşağıdaki örnek resminde 2 adet kullanıldığı gösterilmiştir.

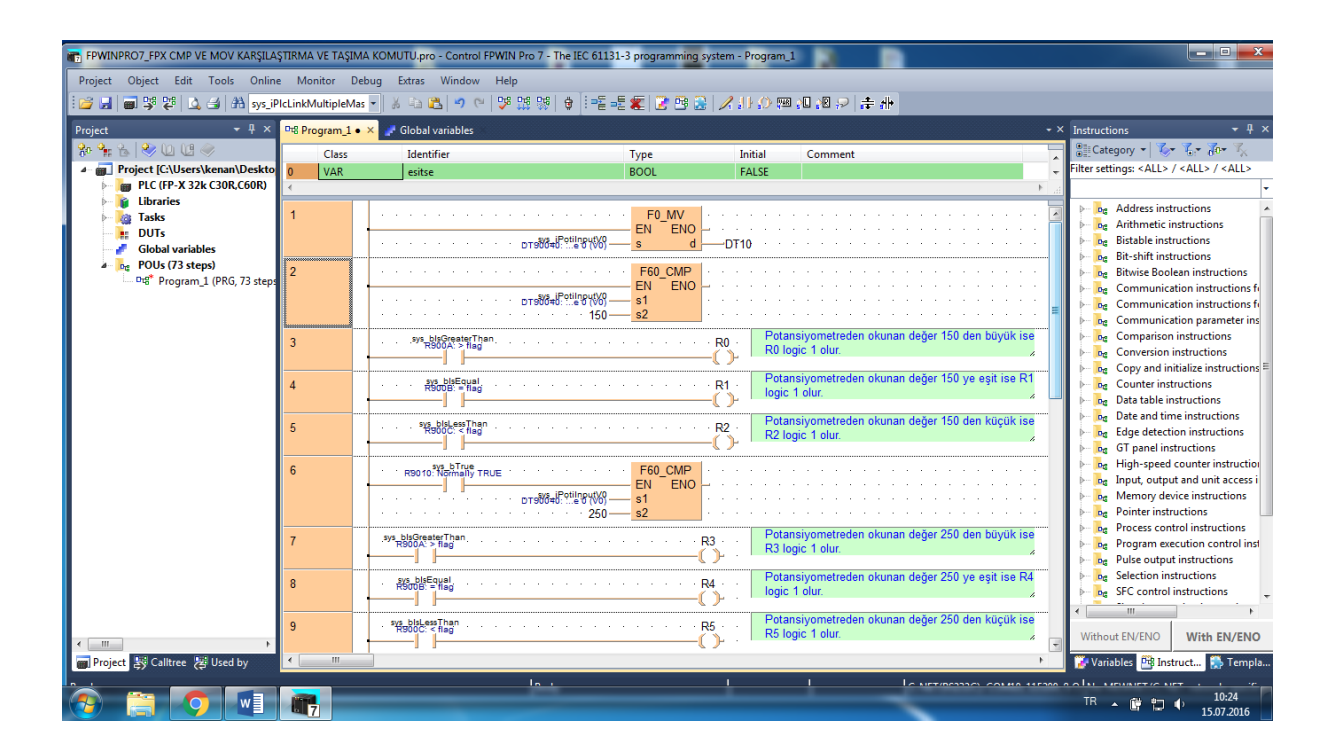

## Yöntem 2: IEC standartlarına uygun komutlar

Aşağıdaki resminde gösterildiği gibi plc yazılımının 10.satırdan itibaren 2.yöntem ile aynı işlem yapılmaktadır. İngilizce karşılıkları Türkçe şekilde verilmiştir. Plc üzerinde bulunan V0 potansiyometre değeri DT90040 adresinden okunarak aşağıdaki karşılaştırma komutlarında kullanılmıştır.

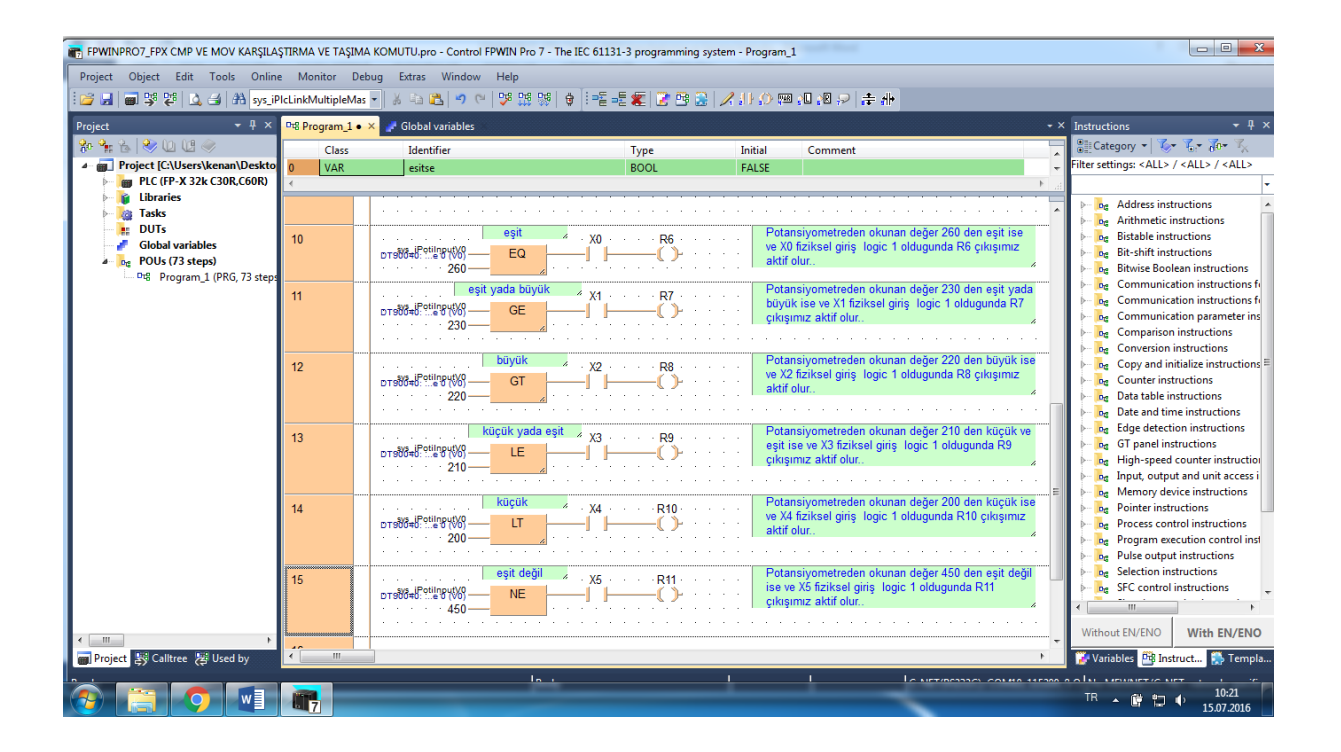